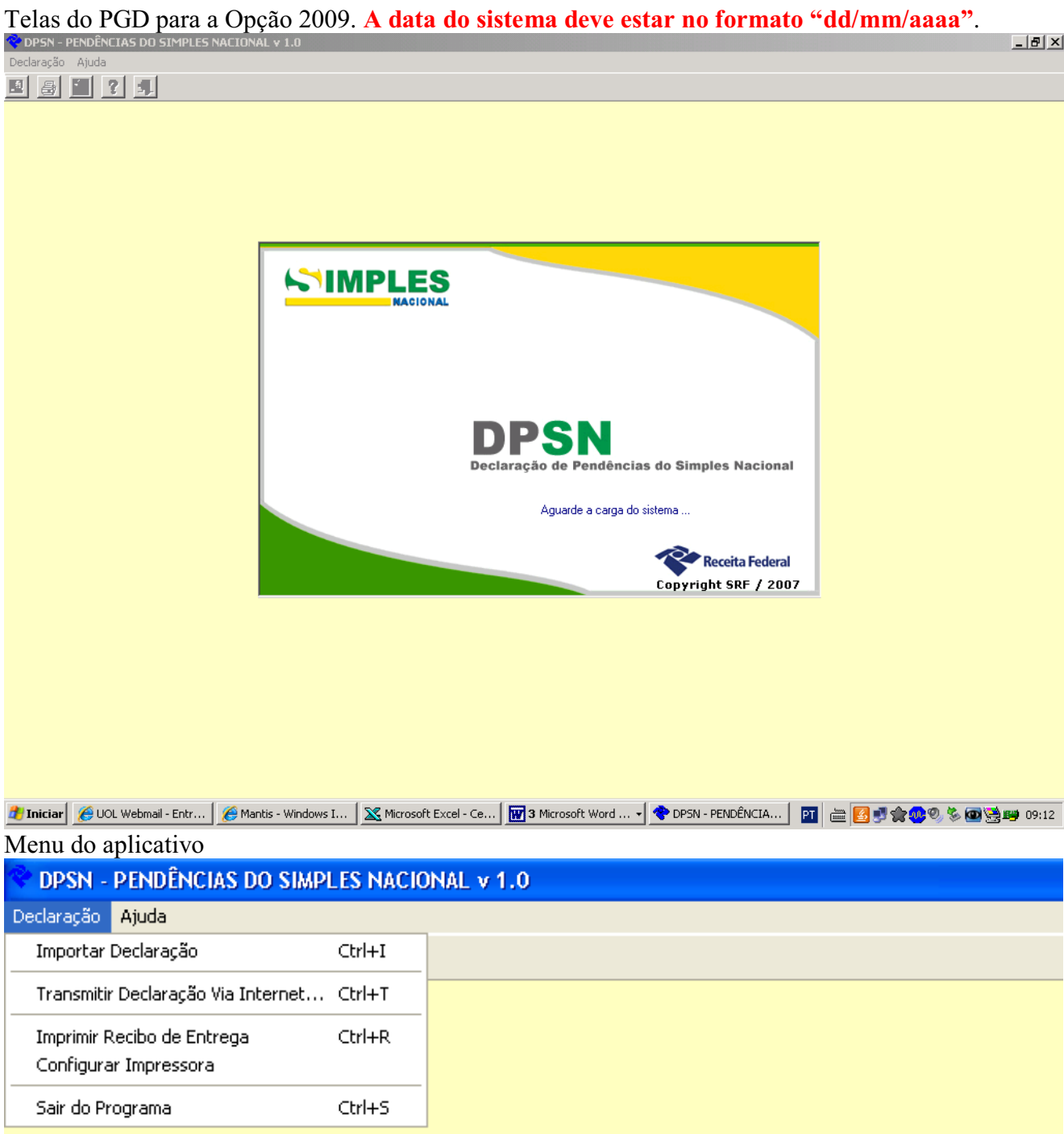

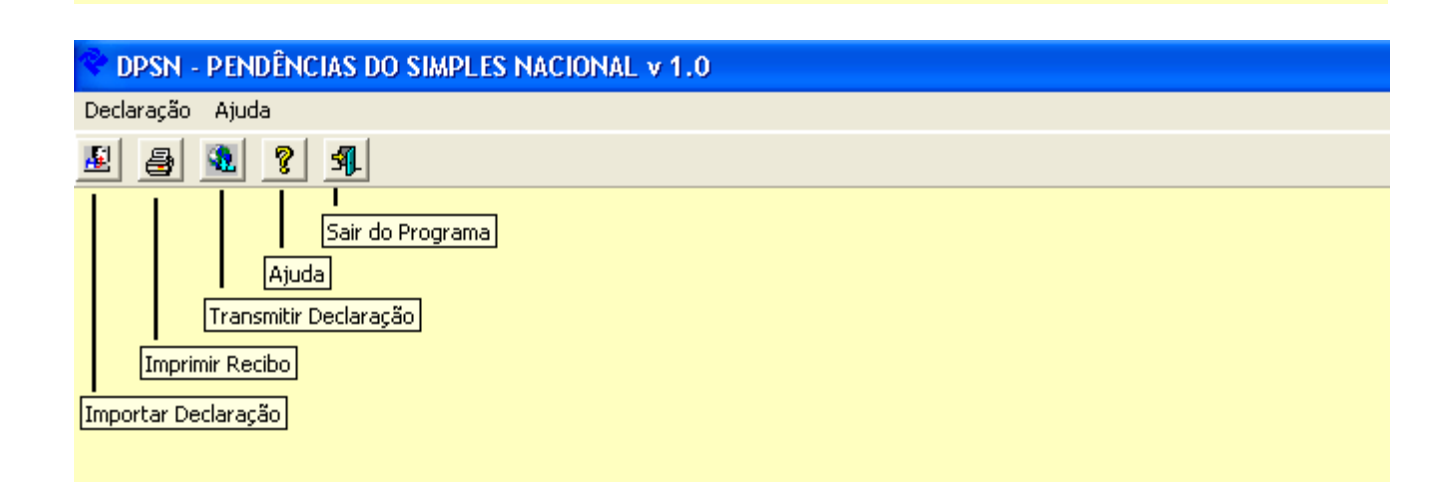

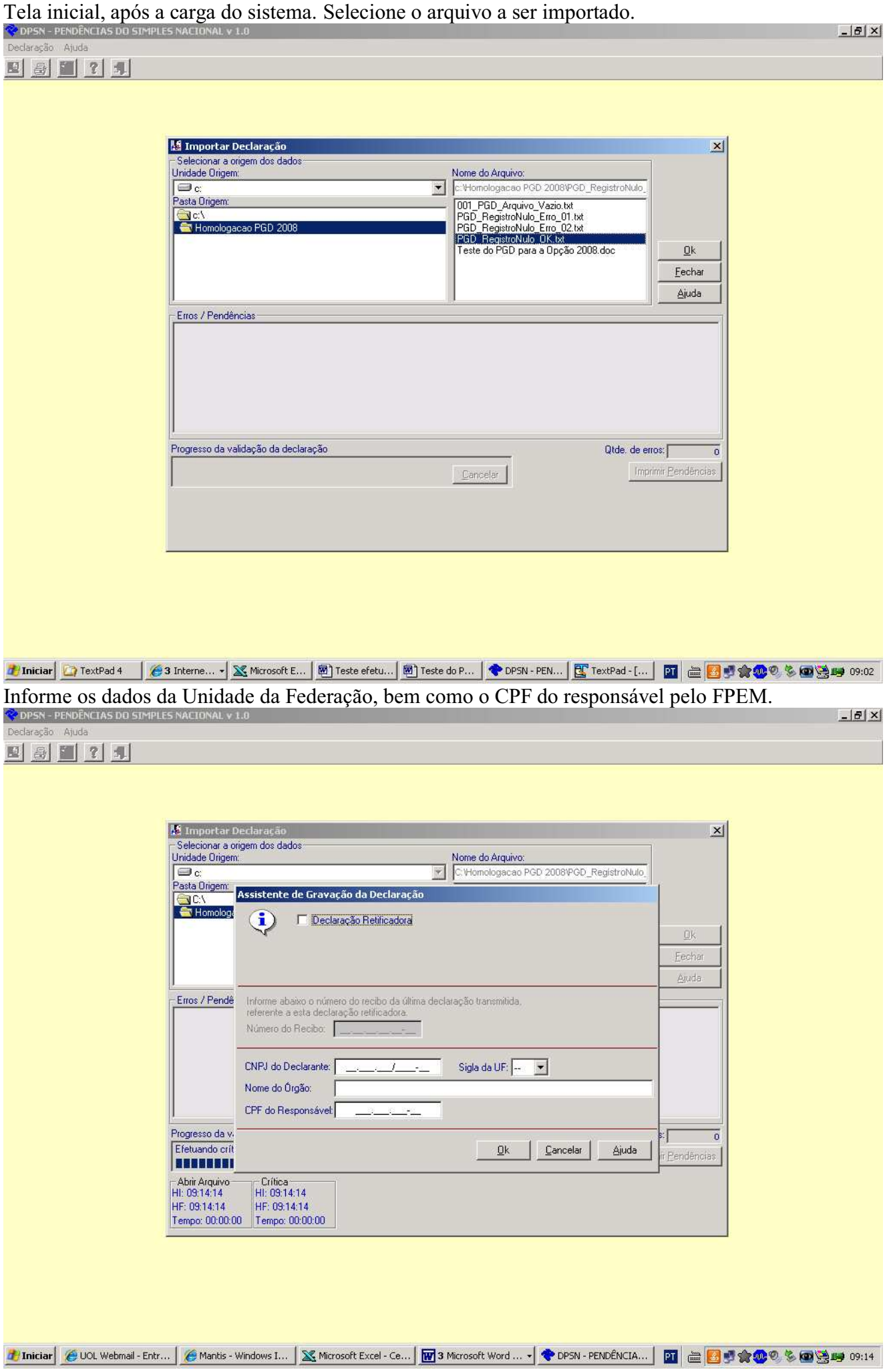

Arquivo validado corretamente, pronto para ser transmitido. **Ok** = Transmitir **Cancelar** = Transmitir posteriormente.

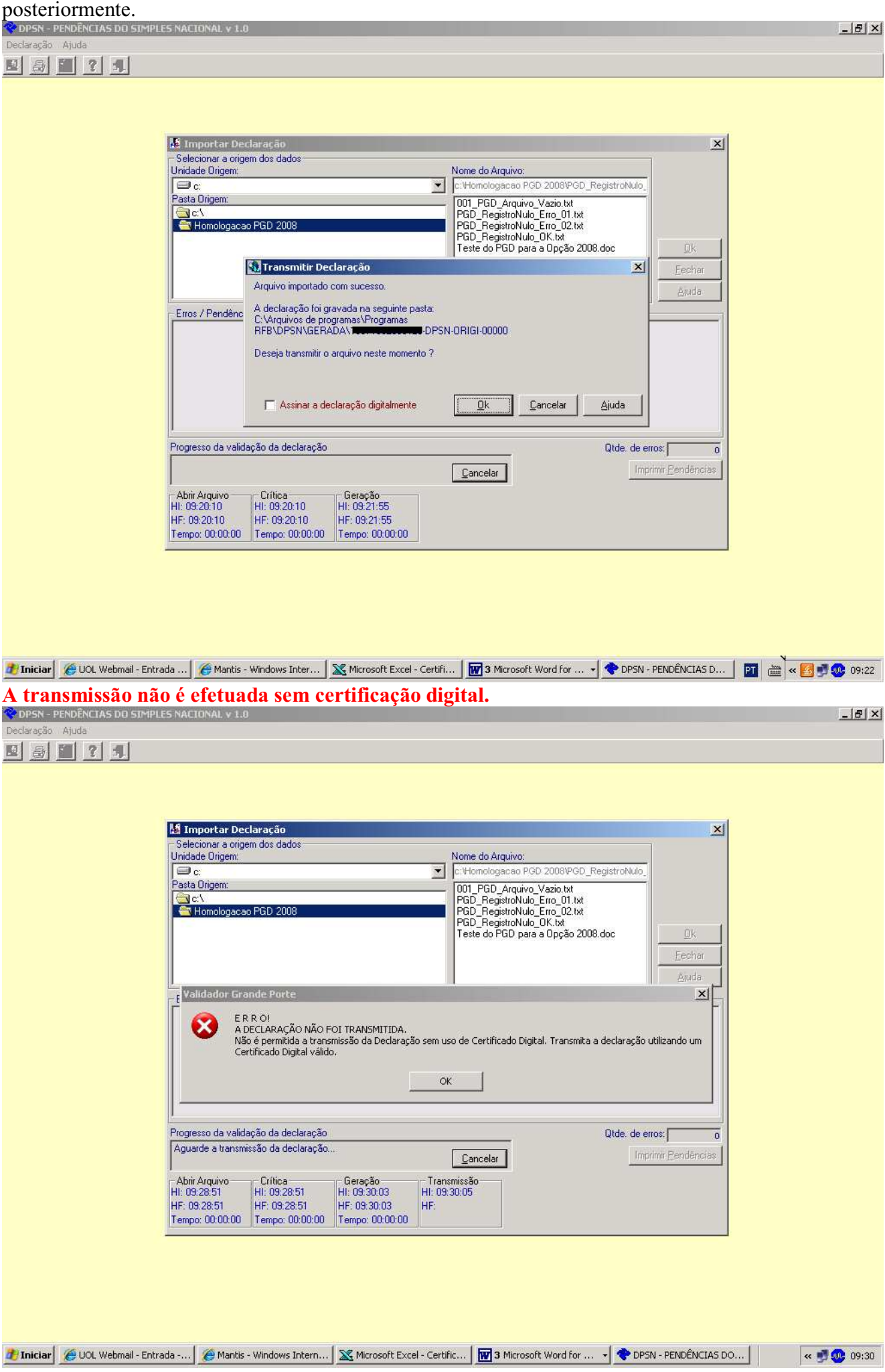

## Transmitindo a declaração posteriormente

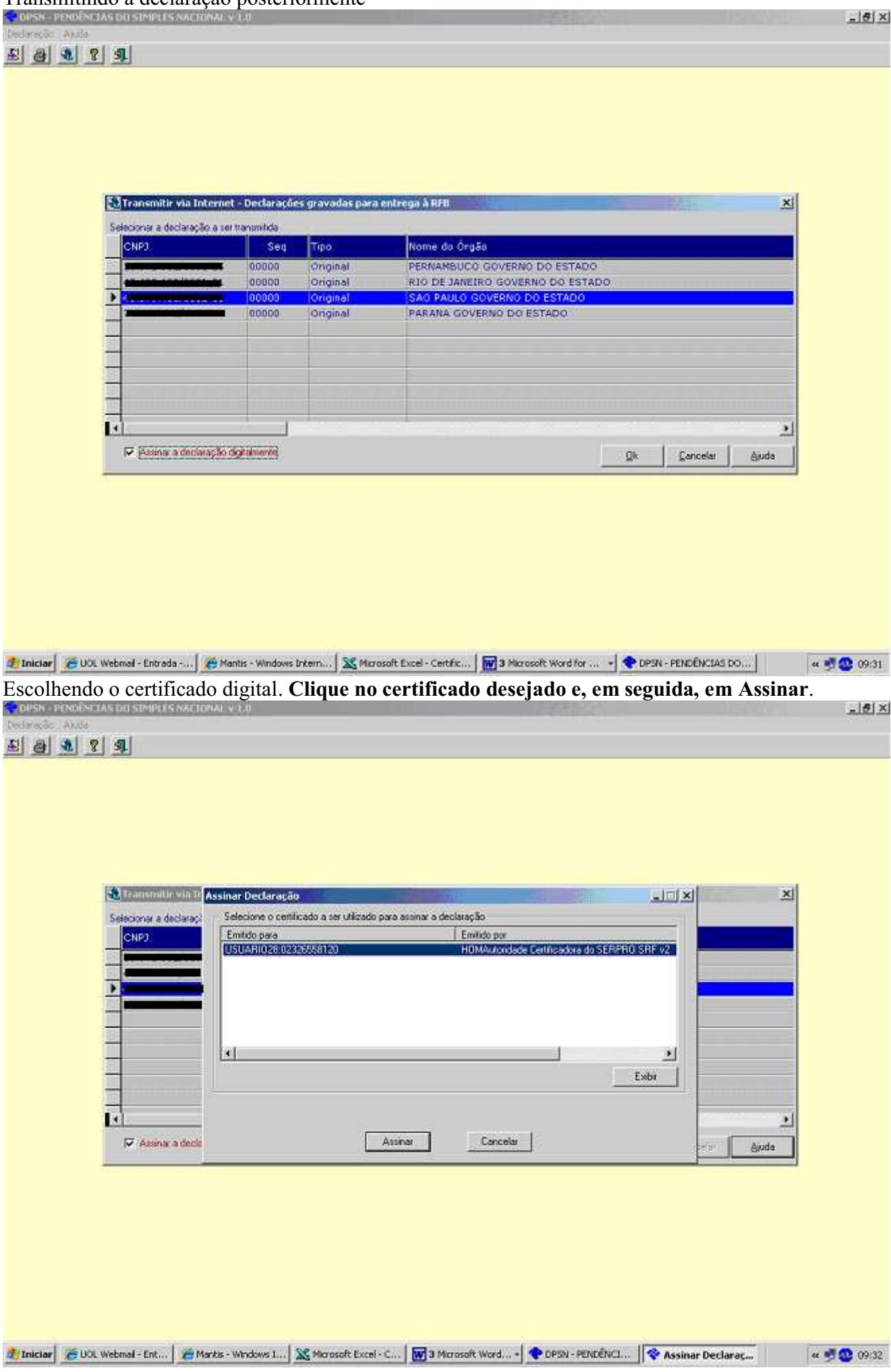

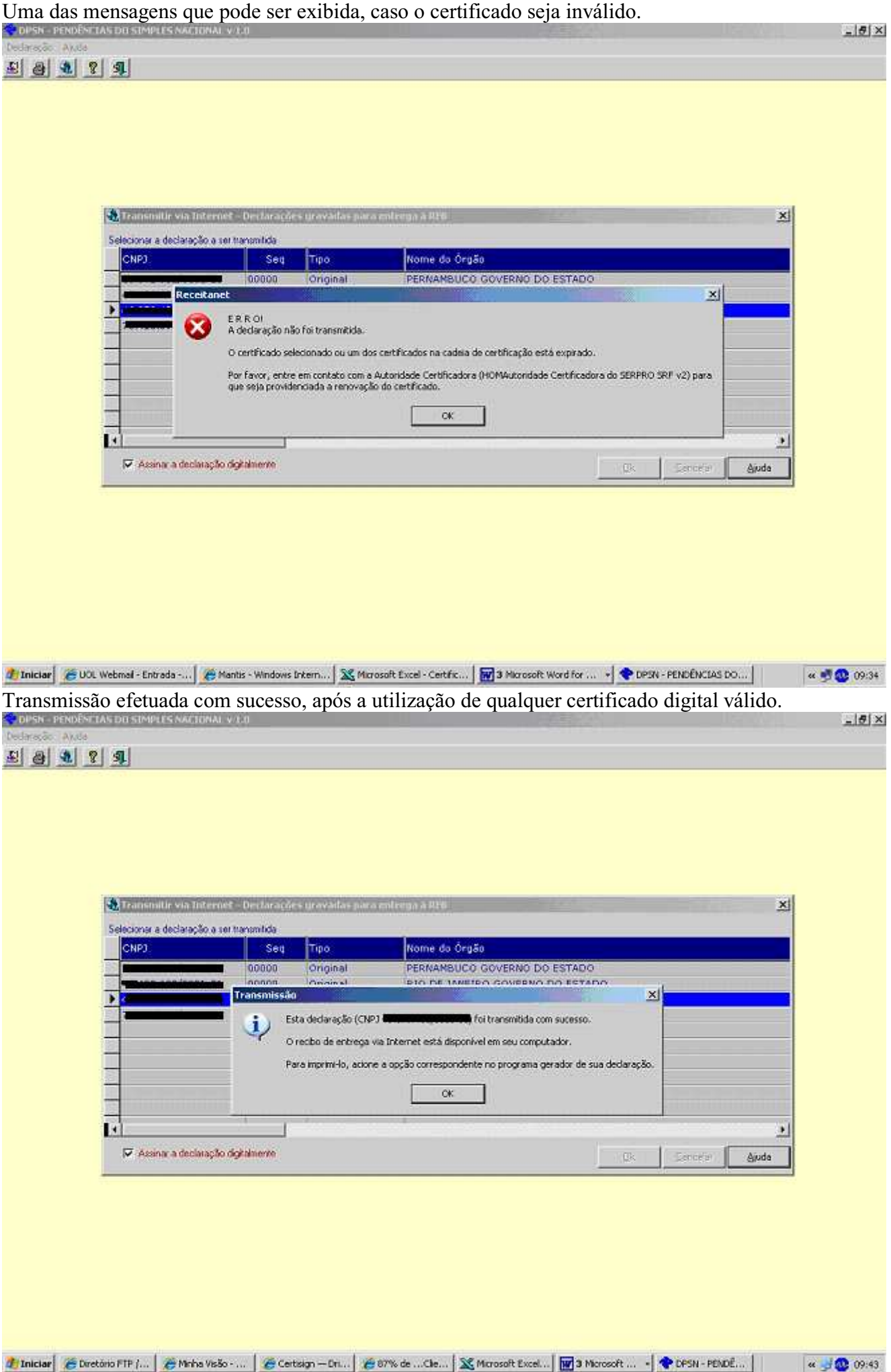

Caso já tenha efetuado uma declaração, a próxima tem que ser marcada como Retificadora, ou será exibida a mensagem abaixo.

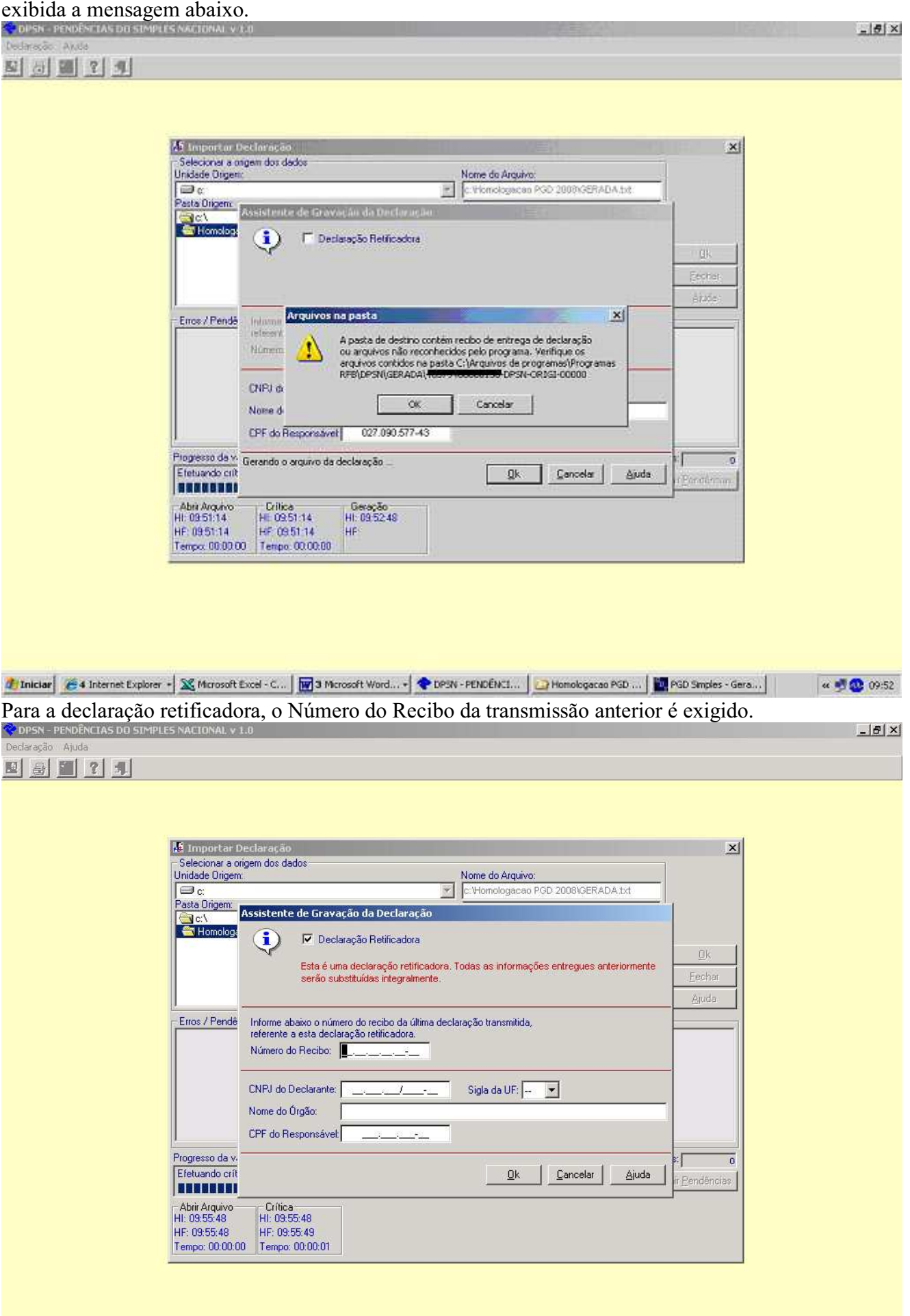

 $\boxed{\leftarrow\Box\Box\Box\ }$  09:56

Importação da retificadora efetuada com sucesso, pronta para ser transmitida utilizando certificação digital. **Marque Assinar a declaração digitalmente e clique em Ok.**  $-15 \times$ Delacação Akata 의 전 배 인 화 45 Importar Declaração  $\mathbf{x}|$ Selecional a origem dos dados Unidade Dogen Nome de Arquivo: in r  $\overline{\mathbf{z}}$ c.Viomologiacan PGD 2808\GERADA.txt 1001 PGD\_Arquivo\_Vazio.ht<br>GERADA Tel<br>GERADA\_ema.br<br>PGD\_RegistroNulo\_Emo\_01.br<br>PGD\_RegistroNulo\_Emo\_02.br Pasta Drigent Homologacao PGD 2008 mak-S.) Transmitir Declaração  $\vert x \vert$ Eecher Arguivo importado com sucesso. **Biote** A declaração foi gravada na segunte pasta.<br>C:Valgúrico de programa:VProgramas.<br>RFB:VPSN:VGERADA:WERENDERENDERENDERENDERENDERENDER Erros / Pendênc Deseja transmiti o atquivo neste momento 7 TV Assinar a declaração digitalmente Qk Cancelar Aiuda Progresso da validação da declaração Qide de enos [  $\overline{0}$ Tirentor Poncilerium Concelar Abril Arquivo<br>HI: 09.55.49 Critica<br>HE 09:55:48<br>HF 09:55:49 Geração<br>HI: 09:52:49 HF: 0955-48 HF 095849 Tempo: 00.00.00 Tempo: 00.00.01 Tempo: 00.00.00 Trinician & S Internet E... + SC Morosoft Exc... | 12 Morosoft ... + C DPSN - PENDE... | L'Homologacao ... | Ti Recbo.pdf - A... | ET TextPad - [Do... | « □ 3 3 09:59 Transmissão efetuada com sucesso  $-15 \times$ Dedaração Akata 四 回 图 1 年 45 Importar Declaração  $\propto$ Selecionar a origem dos dados Unidade Dogeria Nome de Arquivo: c. Viomologiacan PGD 2008\GERADA.bit in c  $\overline{\mathcal{O}}$ Pasta Drigem 001\_PGD\_Arquivo\_Vazio.ht GERADA.txt His Homologaceo PGD 2008 GERADA emo.bk acrivano, escoro:<br>PGD\_RegistroNulo\_Erro\_01.bit<br>PGD\_RegistroNulo\_Erro\_02.bit<br>PGD\_RegistroNulo\_OK.bit<br>Teste do PGD para a Opção 2008.doc **High** Eechar **Bittie** Transmissão  $\times$ Error / Pend Esta declaração (CNPJ <a> (foi transmitida com sucesso. Ļ O recibo de entrega via Internet está disponível em seu computador. Para imprim-lo, acione a opção correspondente no programa gerador de sua declaração. OK Progresso da validação da declaração Qide, de enos: [  $\sqrt{2}$ Aguarde a transmissão da declaração. Tireatur Penderson. Cancelar Transmissão<br>HL 10:00:06<br>HF Abril Arquivo:<br>HI: 09:55:48 Critica<br>HE 0955:48 Geração<br>HI: 09:59:49 HF 095549 HF 095849 HF: 0955-48 Tempo: 00:00:00 Tempo: 00:00:01 Tempo: 00:00:00

Thinking & S. Internet E... + 36 Morosoft Exc... | 19 2 Morosoft ... - | C 0PSN - PENDE... | D Homologacao ... | T | Recbo.pdf - A... | T | TextPad - [Do... |

◎ □ ● ● 10:00

O recibo identifica o certificado digital utilizado.

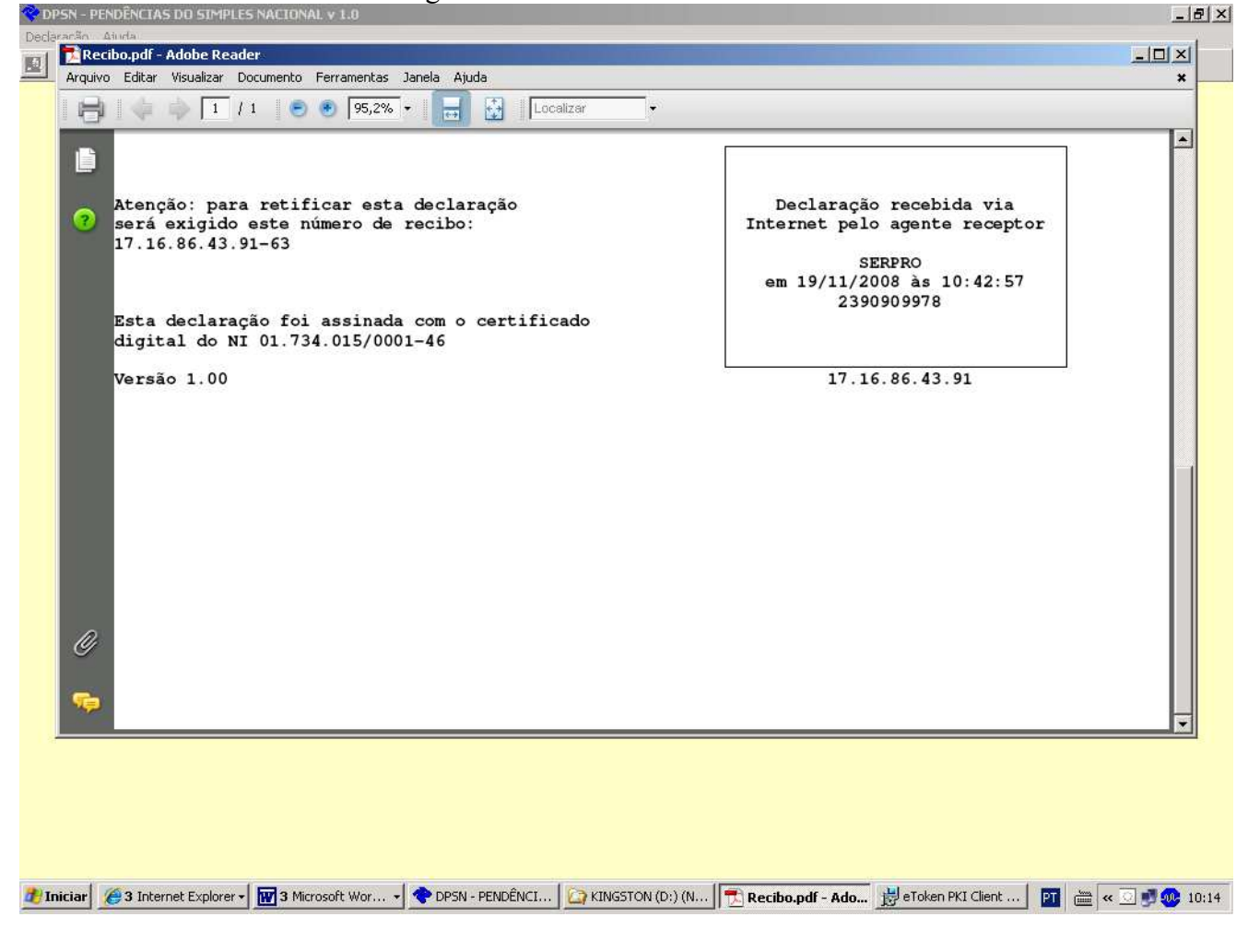

## Criticando um arquivo com 3.000.000 de registros

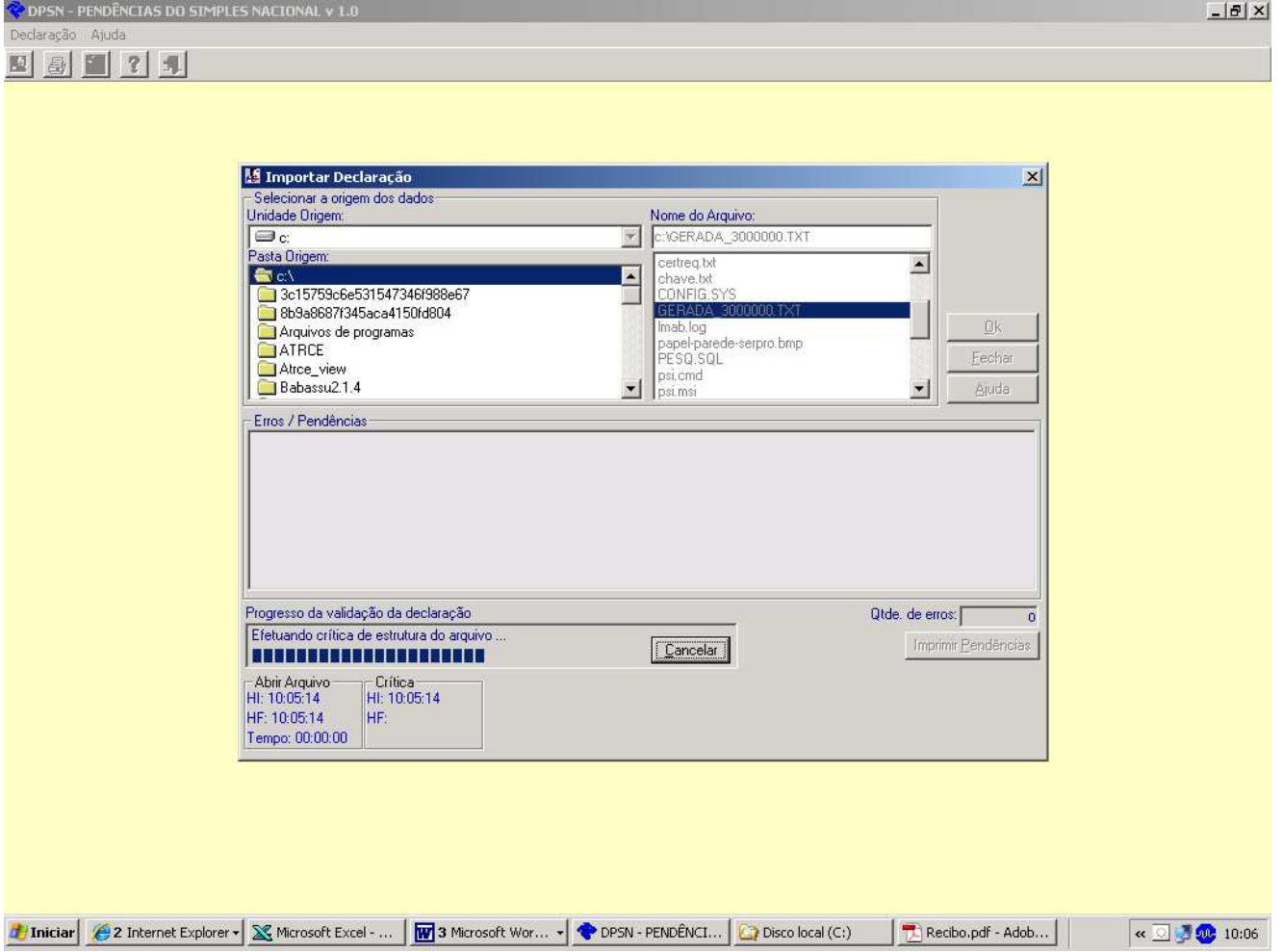

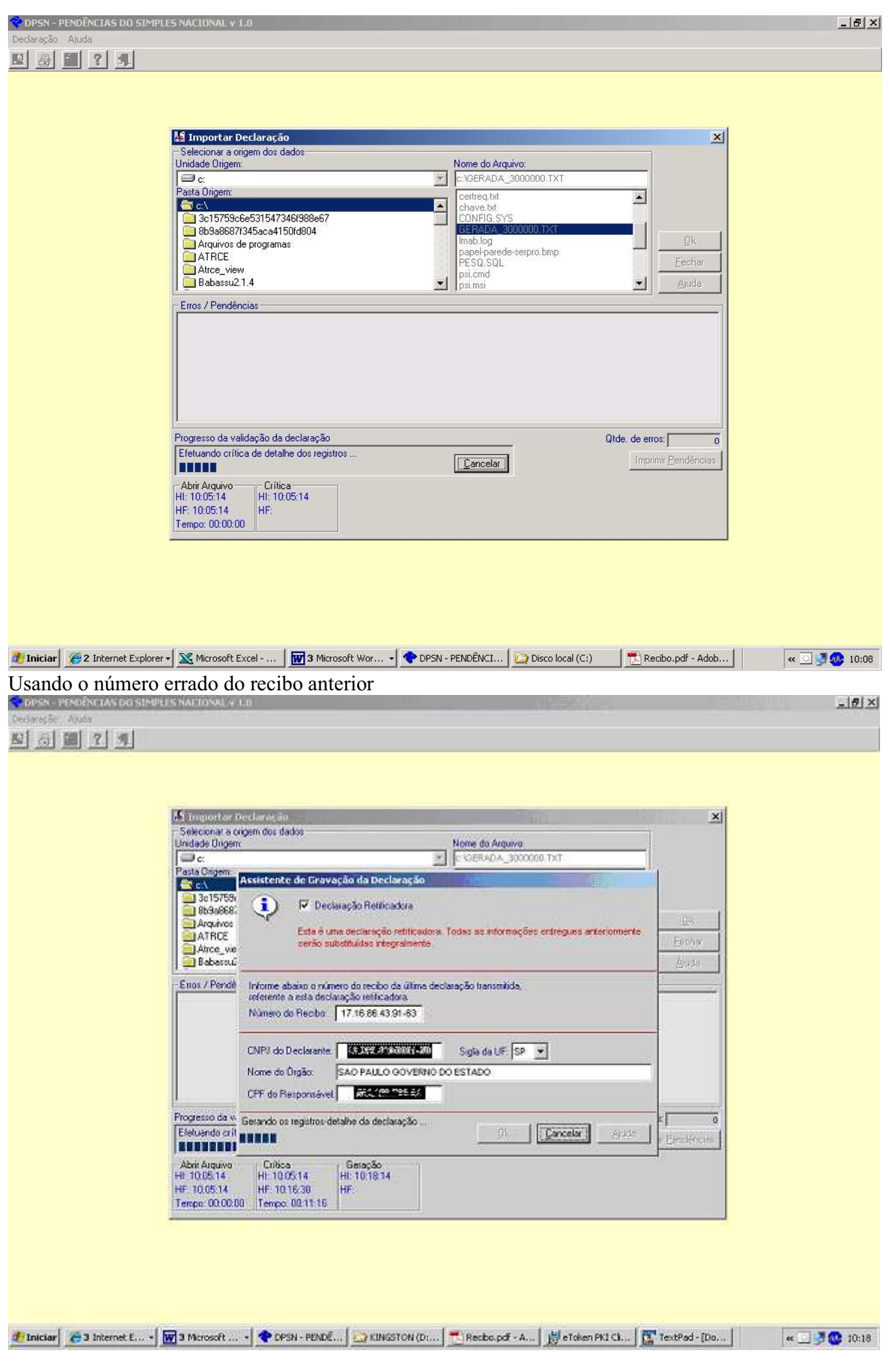

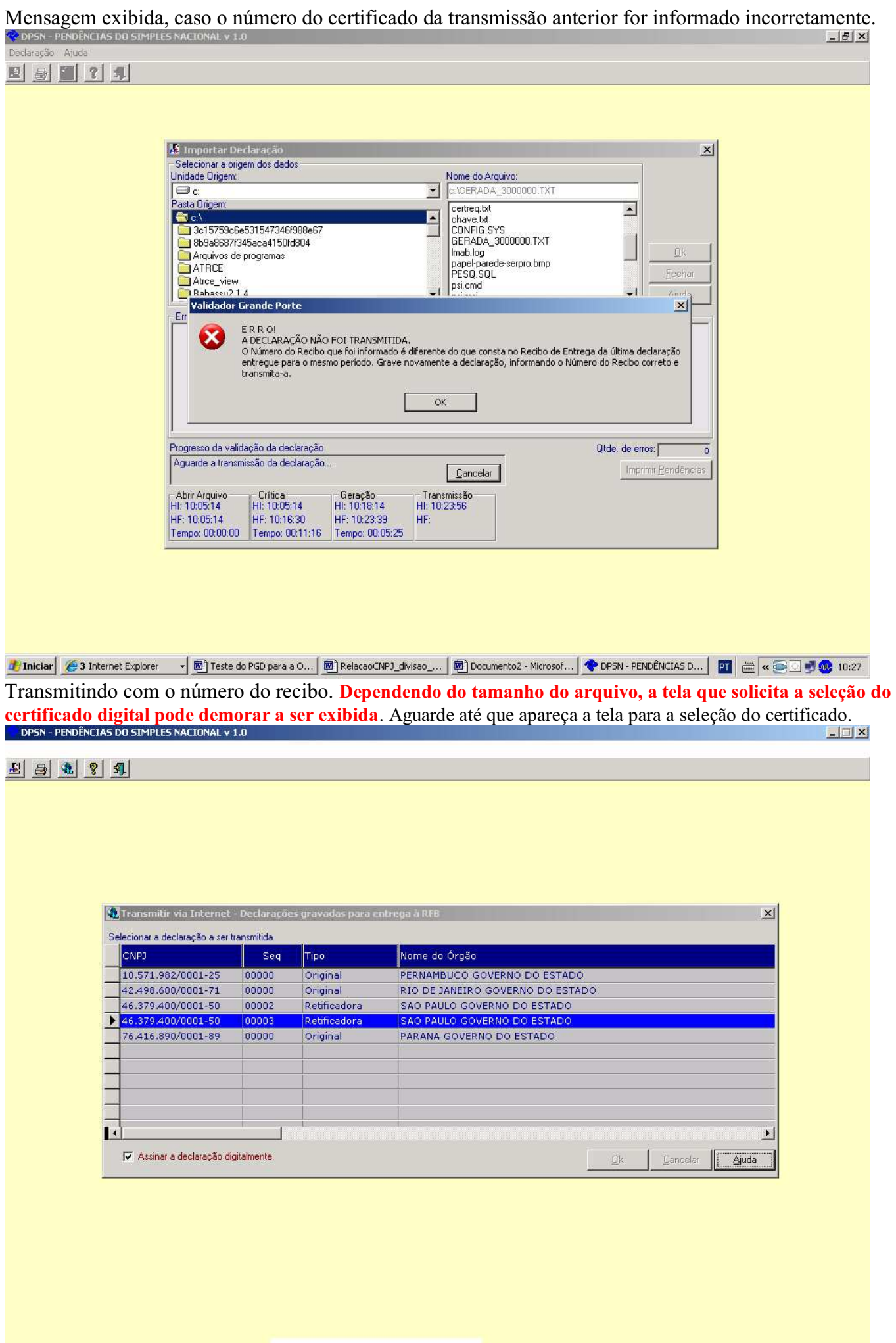

<mark>小 Iniciar</mark> ● Ver Casos - Mantis - Wi... | 函 Teste do PGD para a O... | 函 RelacaoCNPJ\_divisao\_... | 函 Documento2 - Microsof... | ● DPSN - PENDÊNCIAS ... | 図 <mark>● < ● □ → ● 10:55</mark>

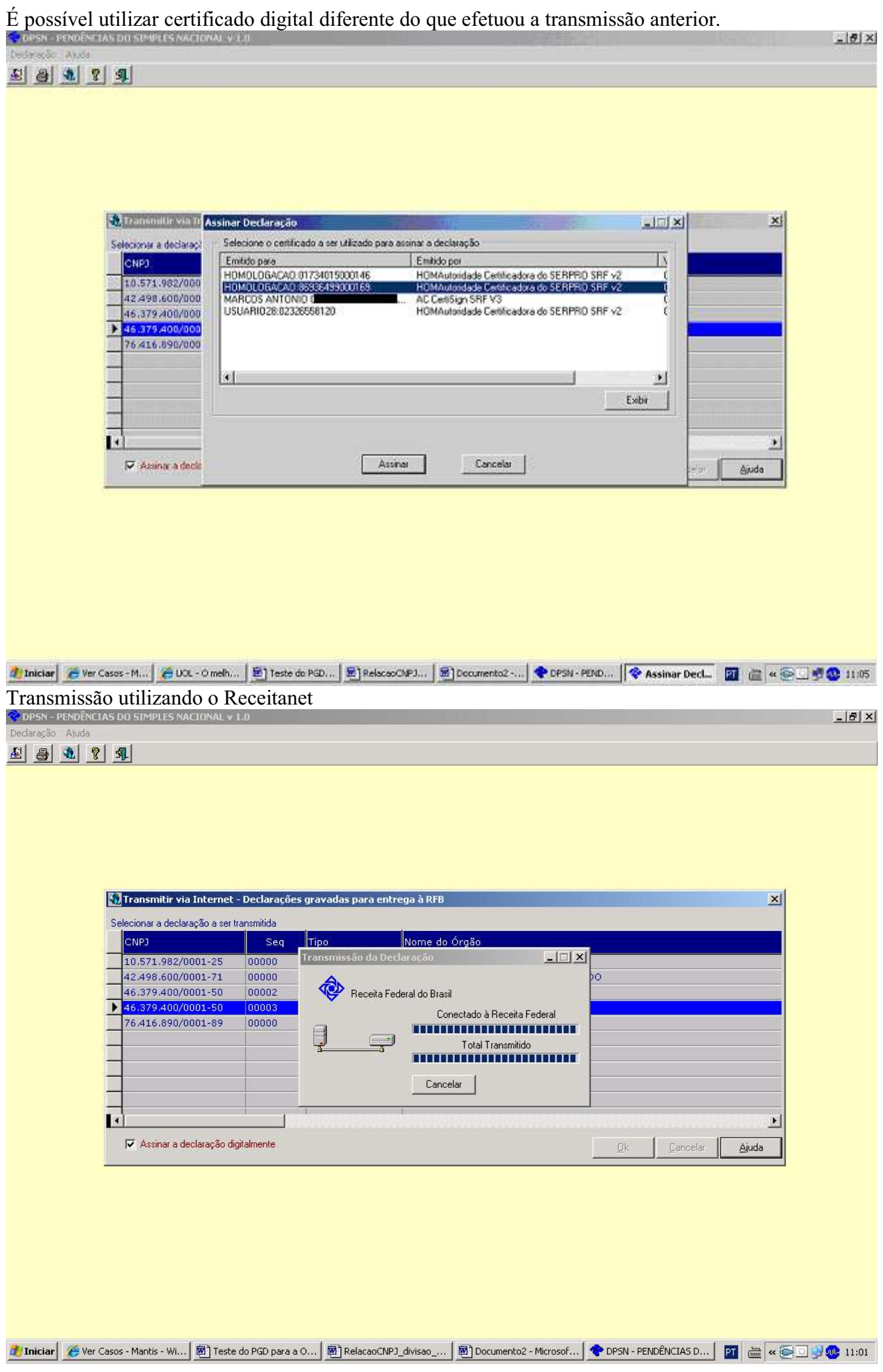

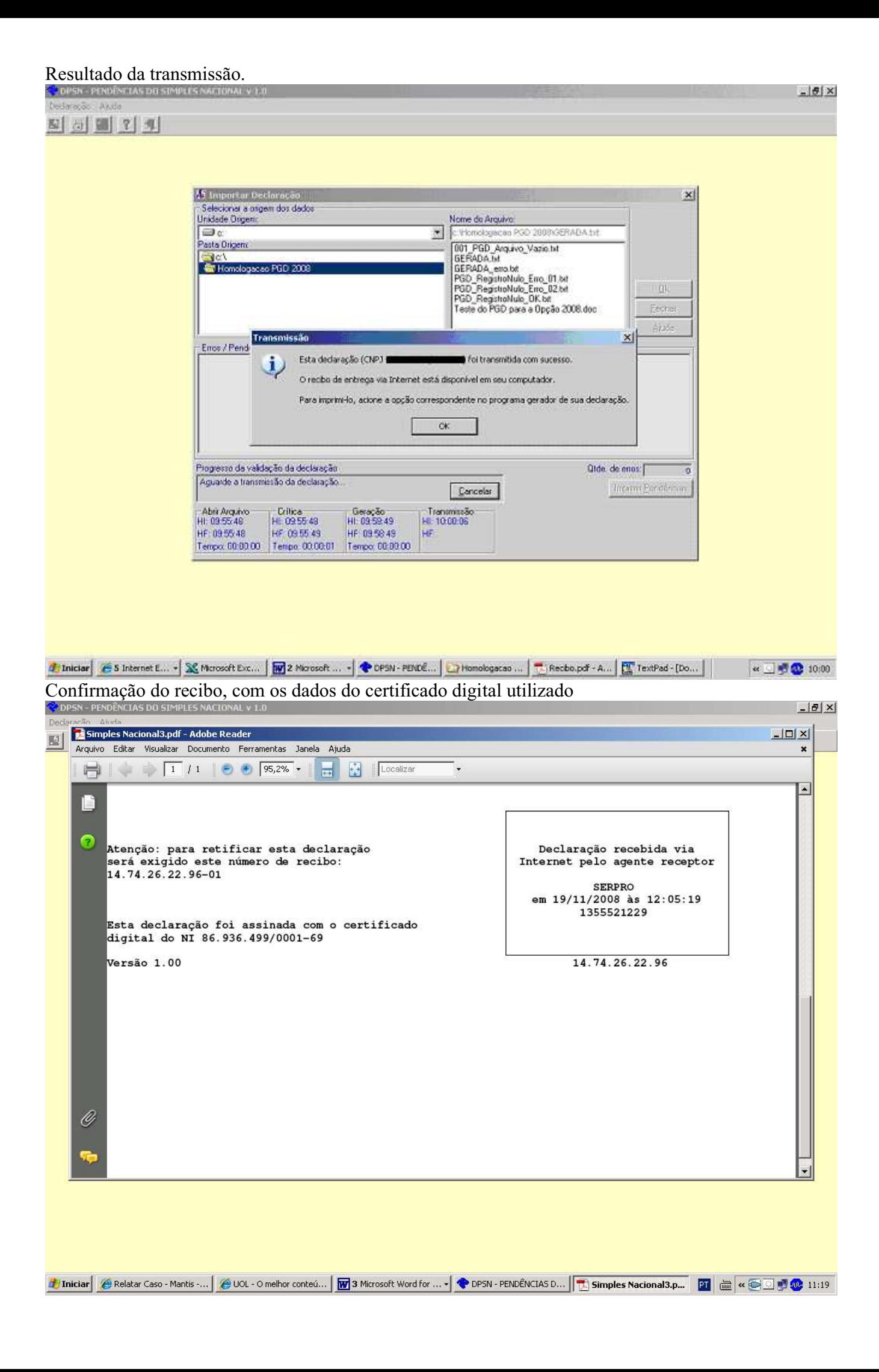